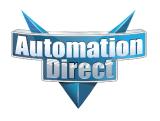

# This Errata Sheet contains corrections or changes made after the publication of this manual.

Product Family: DL405 Date: September 12, 2018

Manual Number D4-ANLG-M

Revision and Date 5th Ed., Rev. A; July 2004

#### Changes to Chapter 3: F4–04AD 4-Channel Analog Input

Page 3-3. Module Specifications; General Specifications

In the table, change the Power Budget Requirement value from "85 mA (power from base)" to "150 mA (power from base)".

#### Page 3-11. Current Loop Transmitter Impedance

Replace the example drawing with this one. Connections were added between the power supply 0V terminal, the 0V CH1 terminal, and the CH1 common terminal. Also, the "See NOTE 3 below" note was added.

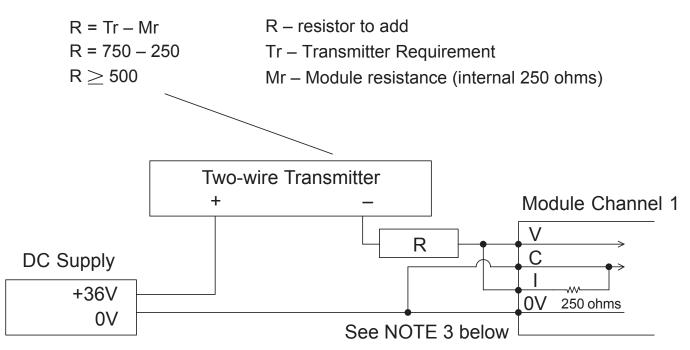

NOTE 3: When a differential input is not used, 0V should be connected to C of the channel.

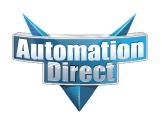

## Changes to Chapter 4: F4-04ADS 4-Channel Isolated Analog Input

Page 4-3. Module Specifications; General Specifications

In the table, change the Power Budget Requirement value from "270 mA at 5 VDC (from base)" to "370 mA at 5 VDC (from base)."

#### Page 4-8. Wiring Diagram

Replace the wiring diagram with this one. The connections for CH3 and CH4 were incorrect. They did not show that external power is required. Examples for wiring 2-wire and 4-wire current transmitters was added.

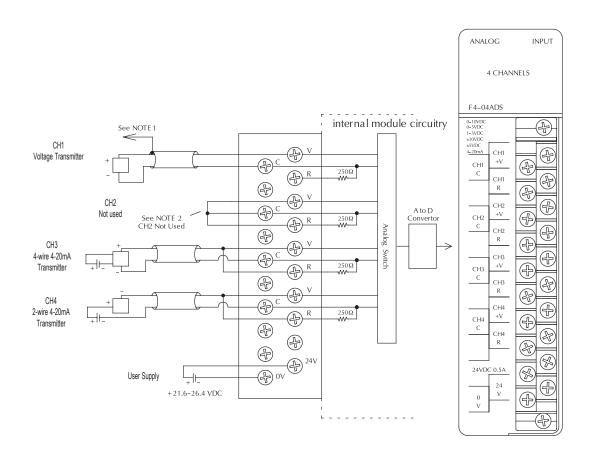

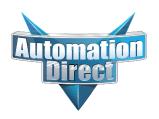

## Changes to Chapter 6: F4-16AD-1 16-Channel Analog Input

Page 6-4. Setting the Module Jumpers

### Changes to Chapter 7: F4-16AD-2 16-Channel Analog Input

Page 7-4. Setting the Module Jumpers

For both modules, the jumpers are now arranged differently. They are no longer in a straight line like the drawings on pages 6-4 and 7-4 show. They are now next to each other as shown here.

# Jumper Locations

#### Changes to Chapter 7: Title page

The title page mistakenly calls this an 8-point module; it is actually 16 points

#### Changes to Chapter 8: F4-08THM-n 8-Channel Thermocouple Input

## Changes to Chapter 10: F4-08THM 8-Channel Thermocouple Input

Pages 8-7 and 10-10. Wiring Diagram

Add the following note and drawing to the wiring diagrams for both of these thermocouple modules.

With grounded thermocouples, take precautions to prevent having a voltage potential between thermocouple tips. A voltage of 1.25V or greater between tips will skew measurements.

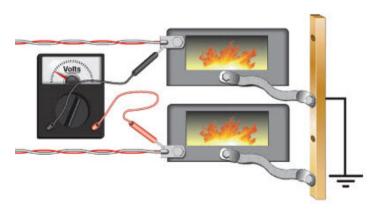

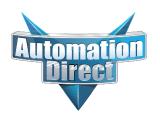

## Changes to Chapter 9: F4-08RTD 8-Channel RTD Input

Page 9-7. Connecting the Field Wiring; RTD - Resistance Temperature Detector; Lead Detection for RTD Sensors Replace the wiring diagram with this one. The wire lead colors changed. (The two black leads changed to red and the two red leads changed to white.)

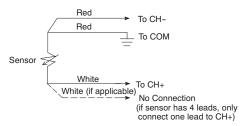

## Changes to Chapter 18: F4-04DAS-2 4-Channel Isolated 0-5V, 0-10V Output

Page 18-4. Setting the Module Jumpers

In 2008 the module was redesigned and the range selection jumpers on the back of the module (as described below on the left and on page 18-4) were eliminated. The range selection is now done by a wire jumper on the terminal block as shown here on the right.

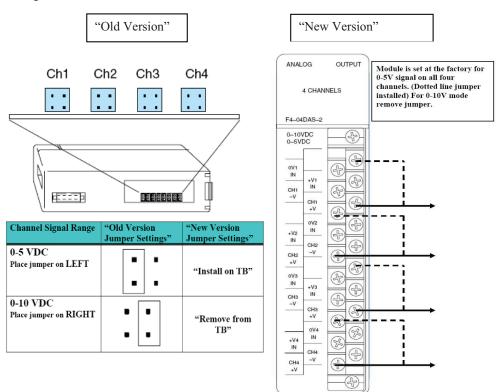

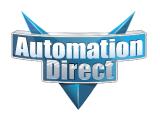

#### Changes to Chapter 18: F4-04DAS-2 4-Channel Isolated 0-5V, 0-10V Output (continued)

Page 18-5. Wiring Diagram

In 2008 the module was redesigned and the range selection jumpers on the back of the module were eliminated. The range selection is now done by a wire jumper for each channel located on the terminal block. This wiring diagram was revised to show these jumpers.

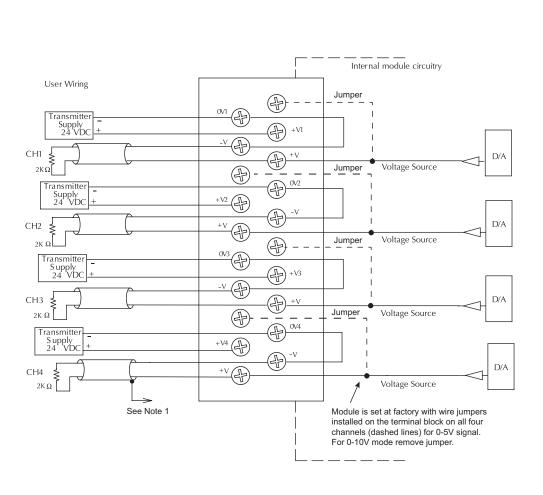

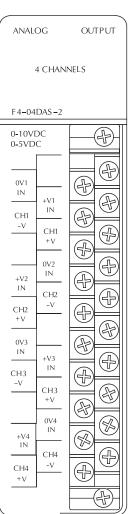

# 18

# F4-04DAS-2 4-Channel Isolated 0-5V, 0-10V Output

## In This Chapter. . . .

- Module Specifications
- Setting the Module Jumpers
- Connecting the Field Wiring
- Module Operation
- Writing the Control Program

## **Module Specifications**

The F4-04DAS-2 4-channel Isolated Analog Output module provides several features and benefits.

- Each analog output is isolated from the other outputs.
- Analog outputs are optically isolated from PLC logic components.
- The module has a removable terminal block, so the module can be easily removed or changed without disconnecting the wiring.
- All four analog outputs may be set in one CPU scan (D4–440 and D4–450 CPUs only).
- Provides four channels of isolated voltage outputs if used with independent loop power supplies.

## Firmware Requirements:

When using this module with an H4–EBC, the H4–EBC must have firmware version 2.1.46 or later.

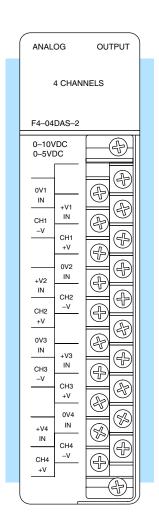

Analog Output Configuration Requirements The F4–04DAS–2 Analog Output requires 32 discrete output points in the CPU. The module can be installed in any slot of a DL405 system, including remote bases. The limitations on the number of analog modules are:

- For local and expansion systems, the available power budget and discrete I/O points.
- For remote I/O systems, the available power budget and number of remote I/O points.

Check the user manual for your particular model of CPU for more information regarding power budget and number of local or remote I/O points.

The following table provides the specifications for the F4–04DAS–2 Analog Output Module. Review these specifications to ensure the module meets your application requirements.

## Output Specifications

| Number of Channels           | 4, Isolated                                                |
|------------------------------|------------------------------------------------------------|
| Output Ranges                | 0-5VDC, 0-10VDC                                            |
| Resolution                   | 16 bit (1 in 65536)                                        |
| Isolation Voltage            | ±750V continuous, channel to channel, channel to logic     |
| Load Impedance               | $2k\Omega$ min                                             |
| Linearity Error (end to end) | $\pm$ 10 counts ( $\pm$ 0.015%) of full scale              |
| Offset Calibration Error     | ±13 counts (±0.02%)                                        |
| Full Scale Calibration Error | ± 32 counts (0.05%)                                        |
| Maximum Inaccuracy           | ±0.07% at 25°C (77°F)<br>±0.18% at 0 to 60°C (32 to 140°F) |
| Conversion Settling Time     | 3 ms to 0.1% of full scale                                 |

## General Module Specifications

| Digital Output<br>Output Points Required | 16 data bits, 2 channel ID, 1 output enable 32(Y) output points |
|------------------------------------------|-----------------------------------------------------------------|
| Power Budget Requirement                 | 60mA @ 5 VDC (from base)                                        |
| External Power Supply                    | 60mA per channel,                                               |
|                                          | 21.6VDC-26.4VDC, class 2                                        |
| Operating Temperature                    | 0 to 60°C (32 to 140°F)                                         |
| Storage Temperature                      | -20 to 70°C (-4 to 158°F)                                       |
| Relative Humidity                        | 5 to 95% (non-condensing)                                       |
| Environmental air                        | No corrosive gases permitted                                    |
| Vibration                                | MIL STD 810C 514.2                                              |
| Shock                                    | MIL STD 810C 516.2                                              |
| Noise Immunity                           | NEMA ICS3-304                                                   |

## **Setting the Module Jumpers**

See the Errata
Sheet at the
beginning of this file.
The module jumpers
shown here were
replaced with jumper
wires.

If you examine the rear of the module, you will notice several jumpers. These jumpers are used to select the signal range for each channel.

The signal range choices are 0-5 V and 0-10 V. The jumper settings for these signal ranges are shown in the table below.

The module is set at the factory for a 0–5V signal on all four channels. If this is acceptable you do not have to change any of the jumpers. The following diagram shows how the jumpers are set from the factory.

#### Signal Range Selection For Each Channel

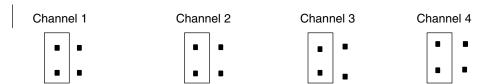

## Output Range Selection

Use the following table to select the output voltage range for each channel.

| Channel Signal Range        | Jumper Setting |
|-----------------------------|----------------|
| 0-5 VDC                     |                |
| Place Jumper on <b>LEFT</b> | •   •          |
|                             | • •            |
| 0-10 VDC                    |                |
| Place Jumper on RIGHT       |                |
|                             |                |
|                             |                |
|                             |                |

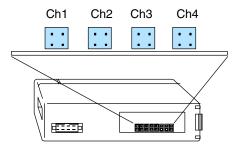

## **Connecting the Field Wiring**

#### Wiring Guidelines

Your company may have guidelines for wiring and cable installation. If so, you should check those before you begin the installation. Here are some general things to consider.

- Use the shortest wiring route whenever possible.
- Use shielded wiring and ground the shield at the module or the power supply return (0V). Do not ground the shield at both the module and the transducer.
- Do not run the signal wiring next to large motors, high current switches, or transformers. This may cause noise problems.
- Route the wiring through an approved cable housing to minimize the risk of accidental damage. Check local and national codes to choose the correct method for your application.

## Removable Connector

The F4-04DAS-2 module has a removable connector to make wiring easier. Simply remove the retaining screws and gently pull the connector from the module.

## **Wiring Diagram**

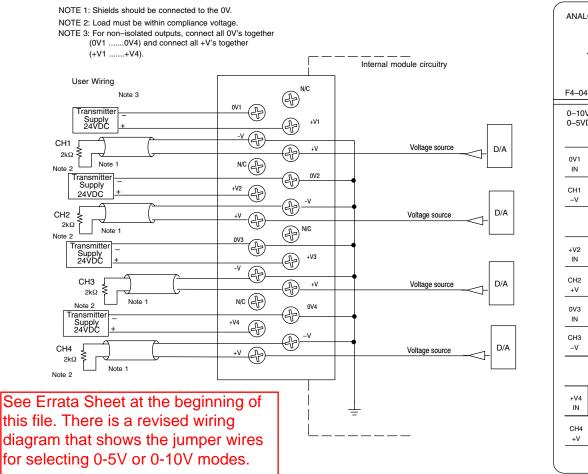

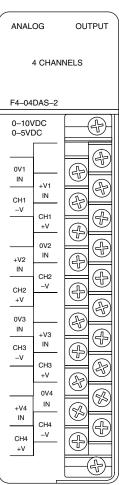

## **Module Operation**

D4-430 Special Requirements

Even though the module can be placed in any slot, it is important to examine the configuration if you are using a D4–430 CPU. As you will see in the section on writing the program, you use V-memory locations to send the analog data. As shown in the following diagram, if you place the module so the output points do not start on a V-memory boundary, the instructions cannot access the data.

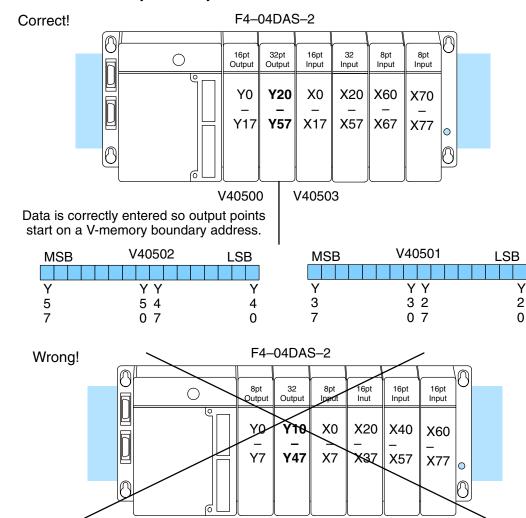

Data is split over three locations, so instructions cannot access data from a D4–430.

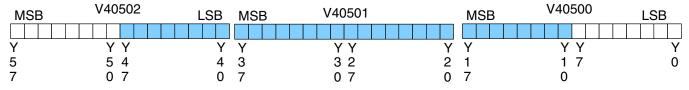

Channel Scanning Sequence

Before you begin writing the control program, it is important to take a few minutes to understand how the module processes and represents the analog signals.

The F4–04DAS–2 module allows you to update the channels in any order. Your control program determines which channel gets updated on any given scan by using two binary encoded output points. With a D4–440 or D4–450 CPU, you can use immediate instructions to update all four channels in the same scan (we will show you how to do this later).

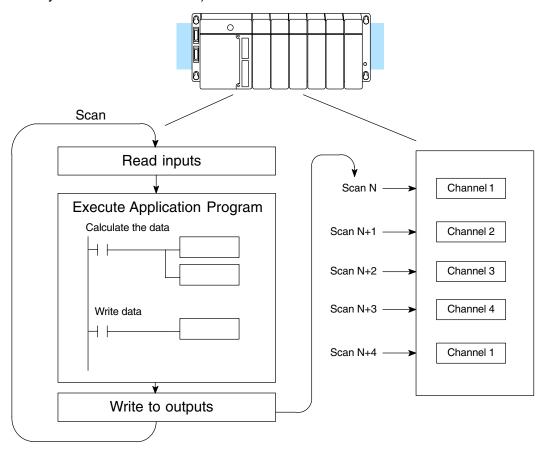

## Output Bit Assignments

You may recall the F4-04DAS-2 module requires 32 discrete output points from the CPU. These points provide:

- The digital representation of the analog signal.
- Identification of the channel that is to receive the data.

Since all output points are automatically mapped into V-memory, it is very easy to determine the location of the data word that will be assigned to the module.

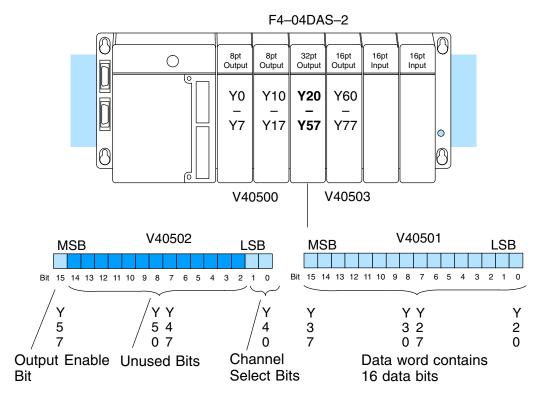

Within this V-memory location the individual bits represent specific information about the analog signal.

## Channel Select Bits

Bits 0 and 1 of the upper V-memory word are binary encoded to select the channel that will be updated with the data. The bits are assigned as follows.

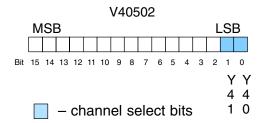

| Y41 | Y40 | Channel Number |
|-----|-----|----------------|
| 0   | 0   | 1              |
| 0   | 1   | 2              |
| 1   | 0   | 3              |
| 1   | 1   | 4              |

#### **Analog Data Bits**

The first sixteen bit V-memory location represents the analog data in binary format.

| <u>Bit</u> | Value | Bit | <u>Value</u> |
|------------|-------|-----|--------------|
| 0          | 1     | 8   | 256          |
| 1          | 2     | 9   | 512          |
| 2          | 4     | 10  | 1024         |
| 3          | 8     | 11  | 2048         |
| 4          | 16    | 12  | 4096         |
| 5          | 32    | 13  | 8192         |
| 6          | 64    | 14  | 16384        |
| 7          | 128   | 15  | 32768        |

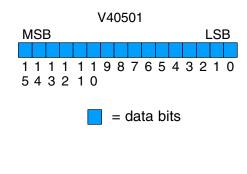

#### **Output Enable Bit**

The most significant bit of the second word is the Output Enable Bit. Turning it on enables all four channels to be updated. Turning it off causes all output signal levels to go to 0V and clears the module's internal data registers for all channels.

After an off-to-on transition of this bit, each output stays at 0V until the channel and the CPU writes a non-zero value to it.

# V40502 MSB LSB 1 1 1 1 1 1 9 8 7 6 5 4 3 2 1 0 5 4 3 2 1 0

= output enable bit

#### Module Resolution

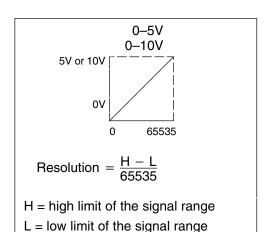

## **Writing the Control Program**

Update Any Channel

As mentioned earlier, you can update any channel per scan using regular I/O instructions, or any number of channels per scan using immediate I/O instructions. The following diagram shows the data locations for an example system. You use the channel selection outputs to determine which channel gets updated (more on this later).

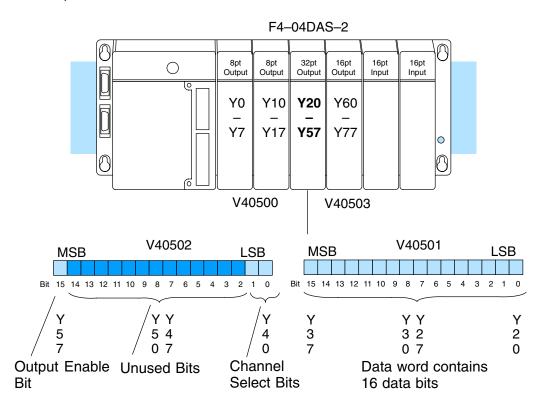

## Calculating the Digital Value

Your program has to calculate the digital value to send to the analog module. There are many ways to do this, but almost all applications are understood more easily if you use measurements in engineering units. This is accomplished by using the conversion formula shown.

You may have to make adjustments to the formula depending on the scale you choose for the engineering units.

$$A = U \frac{65535}{H - L}$$

A = analog value (0 - 65535)

U = engineering units

H = high limit of the engineering unit range

L = low limit of the engineering unit range

Consider the following example which controls pressure from 0.0 to 99.9 PSI. By using the formula, you can easily determine the digital value that should be sent to the module. The example shows the conversion required to yield 49.4 PSI. Notice the formula uses a multiplier of 10. This is because the decimal portion of 49.4 cannot be loaded, so you adjust the formula to compensate for it.

$$A = 10U \frac{65535}{10(H - L)}$$
  $A = 494 \frac{65535}{1000 - 0}$   $A = 32374$ 

# Engineering Unit Conversion

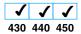

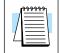

Here is how you would write the program to perform the engineering unit conversion. This example assumes you have calculated or loaded the engineering unit value and stored it in V3001. Also, you have to perform this for all four channels if you are using different data for each channel.

**NOTE:** The DL405 offers various instructions that allow you to perform math operations using binary, BCD, etc. When using this module, it is usually easier to perform any math calculations in binary because of the large numbers involved.

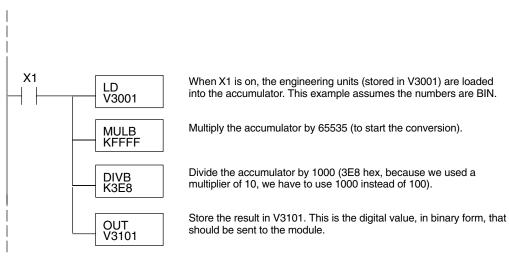

## V-Memory Registers

The ladder program examples that follow occasionally use certain V-memory register addresses in the CPU that correspond to 16-bit Y output modules. Use the table below to find the V-memory address for the particular location of your analog module. See Appendix A for additional addresses for D4–450 CPUs.

|   | V-Memory Register Addresses for 16-Point Output (Y) Locations |       |       |       |       |       |       |       |       |       |
|---|---------------------------------------------------------------|-------|-------|-------|-------|-------|-------|-------|-------|-------|
| Υ | 000                                                           | 020   | 040   | 060   | 100   | 120   | 140   | 160   | 200   | 220   |
| ٧ | 40500                                                         | 40501 | 40502 | 40503 | 40504 | 40505 | 40506 | 40507 | 40510 | 40511 |
| Υ | 240                                                           | 260   | 300   | 320   | 340   | 360   | 400   | 420   | 440   | 460   |
| ٧ | 40512                                                         | 40513 | 40514 | 40515 | 40516 | 40517 | 40520 | 40521 | 40522 | 40523 |

## Sending Data to One Channel

430 440 450

The following programs show you how to update a single channel. Notice that the BCD method uses a slightly different program than the binary method. Both examples assume you already have the data loaded in V3001.

## **Binary Example**

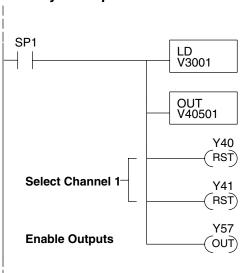

Data is in a range of 0-FFFF (hex).

The LD instruction loads the data for channel 1 into the accumulator. Since SP1 is used, this rung automatically executes on every scan. You could also use an X, C, etc. permissive contact.

The OUT sends the 16 bits to the data word. Our example starts with Y20, but the actual value depends on the location of the module in your application.

Select channel 1 for updating.

| Y40 | Channe           |
|-----|------------------|
| Off | Ch. 1            |
| On  | Ch. 2            |
| Off | Ch. 3            |
| On  | Ch. 4            |
|     | Off<br>On<br>Off |

Turn on the output enable bit, to enable all output channels.

### **BCD Example**

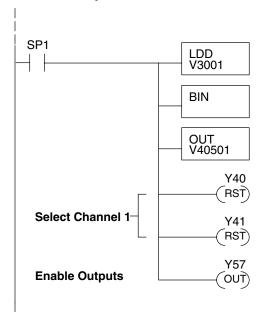

Data is in a range of 0-65535 (2 words).

The LDD instruction loads the data for channel 1 into the accumulator. Since SP1 is used, this rung automatically executes every scan. You could also use an X, C, etc. permissive contact.

The BIN instruction converts the accumulator data to binary.

The OUT instruction sends the data to the module. Our example starts with V40501, but the actual value depends on the location of the module in your application.

Select channel 1 for updating.

| <u>Y41</u> | Y40 | Channe |
|------------|-----|--------|
| Off        | Off | Ch. 1  |
| Off        | On  | Ch. 2  |
| On         | Off | Ch. 3  |
| On         | On  | Ch. 4  |

Turn on the output enable bit, to enable all output channels.

# Sequencing the Channel Updates

The next three example programs show you how to send digital values to the module when you have more than one channel. The first two examples will automatically update all four channels over four scans, while the last example updates all four channels in one scan.

The first sequencing example is fairly simple and will work in almost all situations. We recommend it for new users. It uses control relays C1 through C4 as index numbers corresponding to the channel updated on any particular scan. At the end of each scan, only one control relay C1 through C4 is on. On each subsequent scan, the next control relay energizes. The channel sequencing automatically begins with channel 1 on the first scan, or after any disruption in the logic.

The second example is slightly more complex. However, it does not depend on the use of control relays to provide channel sequencing. Instead, it uses function boxes to increment a channel pointer value in V-memory. Then, other instructions perform bit manipulations to position the channel select bits properly in the output word to the module.

In the last example, we show you how you can update all four channels in the same scan with D4–440 and D4–450 CPUs. However, this can increase the scan time and you may not always need to update all four channels on every scan.

## Sequencing Example 1

**430** 440 450

This example shows how to send digital values to the module when you have more than one channel. This example assumes you already have the data loaded in binary format in V3001, V3002, V3003, and V3004 for channels 1-4 respectively (note that these locations are in a range of 0–FFFF hex). It is important to use the rungs in the order shown for the program to work.

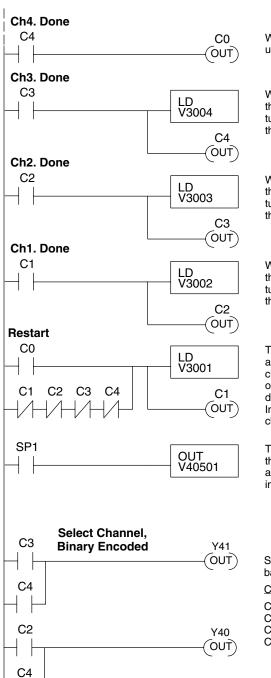

SP1

**Enable Outputs** 

Y57 OUT) When channel 4 has been updated, C0 restarts the update sequence.

When channel 3 has been updated, this rung loads the data for channel 4 into the accumulator. By turning on C4, this triggers the channel update (see the channel select rungs).

When channel 2 has been updated, this rung loads the data for channel 3 into the accumulator. By turning on C3, this triggers the channel update (see the channel select rungs).

When channel 1 has been updated, this rung loads the data for channel 2 into the accumulator. By turning on C2, this triggers the channel update (see the channel select rungs below).

This rung loads the data for channel 1 into the accumulator. C0 restarts the sequence after channel 4 is done (see the top rung). The first scan or any interruption in control relay sequencing is detected when control relays C1 through C4 are off. In this case, we also start the sequence with channel 1.

This rung loads the data to the appropriate bits of the data word. Our example starts with Y20, but the actual value depends on the location of the module in your application.

Set Y41 and Y40 to select the output channel, based on the control relay status.

| CR(on) | Y41 | Y40 | Channel |
|--------|-----|-----|---------|
| C1     | Off | Off | Ch. 1   |
| C2     | Off | On  | Ch. 2   |
| C3     | On  | Off | Ch. 3   |
| C4     | On  | On  | Ch. 4   |

Enables all four output channels. SP1 is always on.

## Sequencing Example 2

430 440 450

The following program example shows how to send digital values to the module when you have more than one channel. This example assumes you have the data in binary format and are using the following data locations.

V3001 – channel 1 data
 V3002 – channel 2 data

V3003 – channel 3 data
 V3004 – channel 4 data

• V1500 – channel to update: 0 = ch. 1, 1 = ch. 2, 2 = ch. 3, 3 = ch. 4

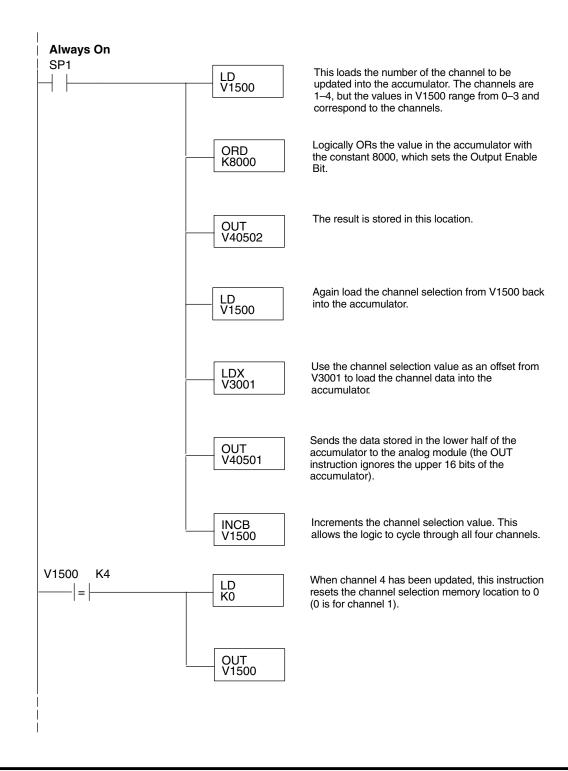

# Updating all Channels in a Single Scan

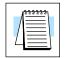

By using the Immediate instructions found in the D4–440 and D4–450 CPUs, you can easily update all four channels in a single scan. Before choosing this method, remember the Immediate instructions slow the CPU scan time. To minimize this impact, change the SP1 (Always On) contact to an X, C, etc. permissive contact that only updates the channels as required. This example assumes you are using binary format and already have the data loaded in V3001, V3002, V3003, and V3004 for channels 1-4 respectively. This example will not work with D4–430 CPUs.

**NOTE:** This program will not work in a remote/slave arrangement. Use one of the programs shown that reads one channel per scan.

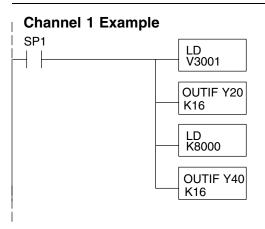

The LD instruction loads the data into the accumulator. Specifiying V3001 selects channel 1.

The OUTIF instruction sends 16 bits to the data word. Our example starts with Y20, but the actual value depends on the location of the module in your application.

Loads the constant 8000 into the accumulator.

The OUTIF instruction sends 16 bits to the channel select word. Our example starts with Y40, but the actual value depends on the location of the module in your application.

The remaining channels are updated with a similar program segment. The only changes are the location of the data for each channel (V3002, V3003, and V3004) and the second LD instruction. The constant loaded with the second LD instruction is different for each channel. The following example shows where these differences occur.

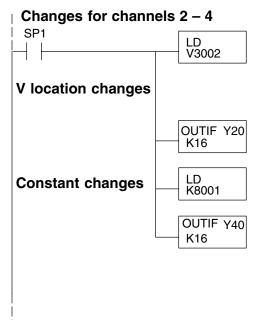

The LD instruction loads the data into the accumulator. Specifying V3002 selects channel 2. Here are the locations for each of the four channels.

| Location | Channe |
|----------|--------|
| V3001    | 1      |
| V3002    | 2      |
| V3003    | 3      |
| V3004    | 4      |

The OUTIF instruction sends 16 bits to the data word. Our example starts with Y20, but the actual value depends on the location of the module in your application.

Loads the constant 8001 into the accumulator.

The OUTIF instruction sends 16 bits to the channel select word. Our example starts with Y40, but the actual value depends on the location of the module in your application. The following constants are used.

#### Constant Channel

| Oonotant | Onan |
|----------|------|
| K 8000   | 1    |
| K 8001   | 2    |
| K 8002   | 3    |
| K 8003   | 4    |

# F4-04DAS-2 4-Ch. Iso. 0-5V, 10V Out

Analog and Digital Value Conversions

Sometimes it is helpful to be able to quickly convert between the current signal levels and the digital values. This is especially useful during machine startup or troubleshooting. The following table provides formulas to make this conversion easier.

| Voltage<br>Range | Output Format | If you know the digital value | If you know the analog signal level |
|------------------|---------------|-------------------------------|-------------------------------------|
| 0-5VDC           | 0 to 65535    | $A = \frac{5D}{65535}$        | $D = \frac{65535}{5}A$              |
| 0-10VDC          | 0 to 65535    | $A = \frac{10D}{65535}$       | $D = \frac{65535}{10}A$             |